# Matlab – 自訂函數 function

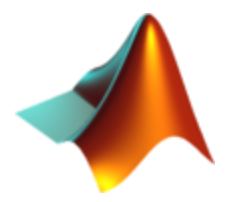

- 自訂函數(Function)基本語法
- 選擇性傳入或回傳變數
- 次函數(subfunction)
- 函數的相關設定:變數傳遞、目錄
- 匿名函數

# Matlab的自訂函數(Function)

- Matlab內建函數與自訂函數都是一種.m檔案 – 可以用type來看函數的程式碼,例如 type contour.m
- 自訂函數可以接受主程式傳進來的變數,並且將 計算結果回傳
- 函數取名的限制(變數名的限制相同)
	- 以英文字母作為開頭,最多 31 個 (MATLAB 5.x)或63 個 (MATLAB 6.x 和 7.x)字元
- 函數名稱最好和.m檔案名稱相同:
	- 如果函數名稱和.m檔案名稱不同,要使用.m檔案名稱 呼叫函數,而函數名稱將被忽略

# Matlab自訂函數的語法

**function out\_var=F\_NAME(in\_var) %(This line shows up in "lookfor") %(Comments explaining the contents and usage of % this function, will show up in "help") % out\_var=... % Execution section of the function**

- 第一行用來定義函數,以**function**(全小寫)開頭
- out\_var:函數計算回傳的結果變數,
- **F\_NAME**:函數的名字,最好和.m檔案的名字相同
- **in\_var**:由主程式傳入的變數清單
- **%**:註解,解釋自訂函數的功能和用法。第一行會在**lookfor**查詢時 顯示,整個連續的註解會在**help**查詢時顯示

```
自訂函數:範例一
```

```
function average =avevec(vector)
% avevec computes the average of all elements 
% in a vector
%
% Usage of this function: output = avevec(input)
% "output" is the average of all elements in 
% the input vector "input".
% compute average
average = sum(vector)/length(vector);
>> lookfor avevec
使用結果:avevec computes the average value of all elements in a vector
         >> result = avevec ([1 5 3])
         result =
          3
```

```
自訂函數:範例二 傳入、回傳多個變數
function [ave1, ave2] =ave2vec(vec1, vec2)
% ave2vec computes average values of two vectors
%
% Usage of this function: 
% [out1 out2]=ave2vec(in1, in2)
% "out1 out2" are the average values of the input 
% vector2 "in1 in2".
%
ave1 = sum(vec1)/length(vec1); % average of vec1
ave2 = sum(vec2)/length(vec2); % average of vec2
```
(
$$
\overline{C}
$$
 1) =  $\overline{C}$ 

\n(a, b] =  $\overline{C}$ 

\n(a, b] =  $\overline{C}$ 

\n(b) =  $\begin{bmatrix}\n b & b \\
 c & d\n \end{bmatrix}$ 

\n(c) =  $\begin{bmatrix}\n 2 & b \\
 6 & d\n \end{bmatrix}$ 

\n(d) =  $\overline{C}$ 

\n(e) =  $\overline{C}$ 

\n(f) =  $\overline{C}$ 

\n(f) =  $\overline{C}$ 

\n(g) =  $\overline{C}$ 

\n(h) =  $\overline{C}$ 

\n(i) =  $\overline{C}$ 

\n(j) =  $\overline{C}$ 

\n(k) =  $\overline{C}$ 

\n(l) =  $\overline{C}$ 

\n(m) =  $\overline{C}$ 

\n(n) =  $\overline{C}$ 

\n(o) =  $\overline{C}$ 

\n(l) =  $\overline{C}$ 

\n(m) =  $\overline{C}$ 

\n(n) =  $\overline{C}$ 

\n(n) =  $\overline{C}$ 

\n(n) =  $\overline{C}$ 

\n(n) =  $\overline{C}$ 

\n(n) =  $\overline{C}$ 

\n(n) =  $\overline{C}$ 

\n(n) =  $\overline{C}$ 

\n(n) =  $\overline{C}$ 

\n(n) =  $\overline{C}$ 

\n(n) =  $\overline{C}$ 

\n(n) =  $\overline{C}$ 

\n(n) =  $\overline{C}$ 

\n(n) =  $\overline{C}$ 

\n(n) =  $\overline{C}$ 

\n(n) =  $\overline{C}$ 

\n(n) =  $\overline{C}$ 

\n(n) =  $\overline{C}$ 

\n(n) =  $\overline{C}$ 

\n(n) =  $\overline{C}$ 

\n(n) =  $\$ 

# 自訂函數:選擇性傳入、回傳某些變數

- 之前教過的一些Matlab函數(指令),有些輸入的 變數是可以選擇性 (optional) 提供的 (例如:plot(x,y,'-k'),第三個設定線條顏色格式的變 數就算省略,指令仍然可以順利執行) 自訂函數也可以這樣設定
- 基本步驟:
	- 在函數一開始先使用 內建變數**nargin** ,取得主程式傳進函數的變數個數,或 內建變數nargout,取得主程式要求函數回傳的變數個數
	- 自訂函數內利用邏輯判斷(if),由輸入、輸出變數的數 目,分別決定不同的運算方式。

### 自訂函數:範例三 選擇性傳入、回傳變數

```
function [mag, angle] =polar_value(x, y)
% polar_value converts (x,y) to polar coordinate
% angle - output angel in degree (optional)
% mag - output magnitude
% x - input x value
% y - input y value (optional)
% if 2nd input is missing, set it to 0
if nargin == 1
 y=0;
end
mag=sqrt(x.^2+y.^2) % calculate magnitude
%if 2nd output is requested
if nargout == 2
  angle=atan2(y,x) * 180/pi; % calculate angle
end
```
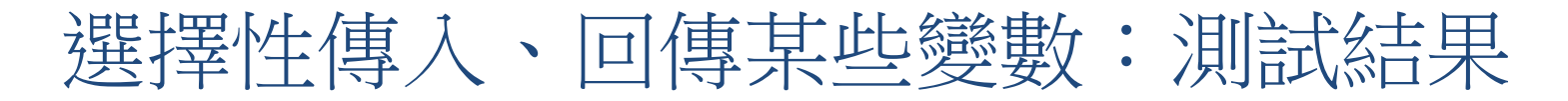

>> **[m, a] = polar\_value** ??? Error using ==> polar\_value Not enough input arguments >>**[m, a] = polar\_value(1,-1,1)** ??? Error using ==> polar\_value Too many input arguments >>**[m, a] = polar\_value(1)**  $m =$  1  $a =$  0 >>**m = polar\_value(1,-1)**  $m =$  1.4142 輸入變數太少,自動傳回錯誤 訊息 輸入變數太多,自動傳回錯誤 訊息 可接受只傳入一個變數 可接受傳入兩個變數,只回傳 —— 個變數

次函數(Subfunctions)

- 一個 M 檔案可以包含一個以上的函數
	- 一個主函數(Primary Function),寫在m檔案的開頭
	- 其他則為次函數(Subfunctions)
	- 次函數只能被同一個m檔案中的函數(主函數或次函數) 呼叫,但無法被不同檔案呼叫
- 主函數與次函數的位置
	- 主函數必需出現在最上方
	- 主函數後為任意數目的次函數
	- 次函數的次序並無任何限制

# 主程式與自訂函數的變數傳遞

- 自訂函數與主程式的變數工作空間(work space) 是獨立的
- 被傳進自訂函數中的變數,就算數值在自訂函數 中被修改,也不會影響同個變數在主程式中的值 (傳值不傳址)
- 這一點與Fortran的變數傳遞設定(傳址不傳值) 不同

# 自訂函數的目錄

- 如果希望某個自訂函數在任何目錄內均可執行, 須將存放此函數m檔案的目錄,加入MATLAB的搜 尋路徑中:
	- 可將功能相關的自訂函數,存放在同一個目錄內 – 使用 addpath 指令將此目錄加入搜尋路徑
- 如果希望某些函數不會被其他函數呼叫,要存放 在私有化資料夾(Private Directory)中:
	- 建立名稱為 private 的私有化資料夾
	- 在private資料夾內的函數,只能被上層資料夾的程式所 呼叫,不能被其他目錄的函數呼叫

#### 函數搜尋次序

- 從 M 檔案呼叫一個函數時,MATLAB 會依下面的 順序搜尋函數是否存在:
	- 檢查此函數是否為次函數(在同一個.m檔案中) – 再檢查此函數是否在私有化(private)目錄中 – 最後檢查此函數是否在系統的搜尋路徑中
- MATLAB 找到第一個檔名相符的函數,會立即取用

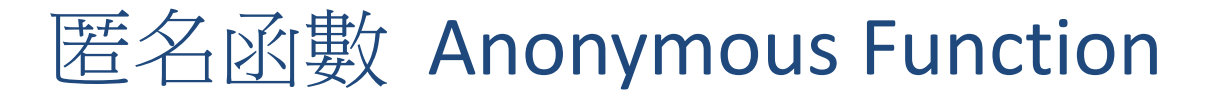

- 從**Matlab 2011b**之後的版本,提供「匿名函數」的功能
- 如果函數的只有一行數學運算式,不需要另寫m檔,在指令 視窗或主程式的m檔,即可設定匿名函數,語法如下:

#### $Fun = \omega(x) \times \Omega + \sin(x) + 1$

- **Fun**:匿名函數名稱(呼叫函數時使用)
- **@(x)** :傳入函數的變數清單(x可以是純量或向量)
- **x.^2+sin(x)+1** :函數的數學運算式(建議使用向量element-toelement的運算符號,才能處理x為向量的情形)
- 呼叫匿名函數的方法與呼叫一般自訂函數相同,以上面設定 的匿名函數為例

— Y=Fun(10) − 把x=10代入函數,回傳結果Y為一純量

— Y=Fun([1,10,100])-把x向量代入函數,回傳結果Y為向量,長度 與x相同(分別把x=1, 10,100代入函數的結果)

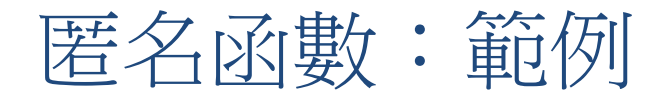

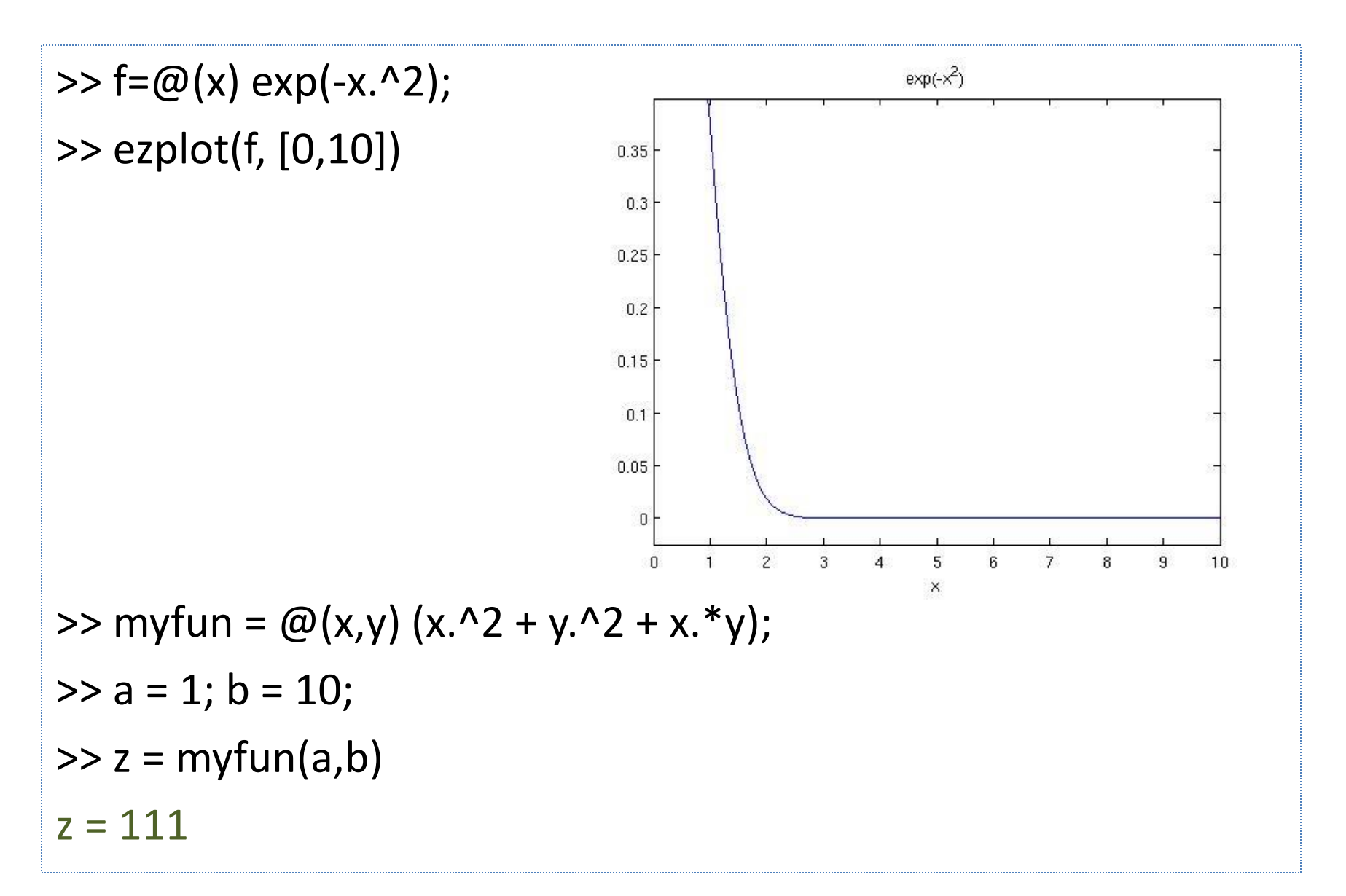